## Welcome to GhostConvey's new centralised matter list.

All your work in one place

| <b></b>                                                         |                 |                 |                           | GhostC                       | onvey Version 12.6    | .0.40 - Korbitec Inc.      |               |           |             |
|-----------------------------------------------------------------|-----------------|-----------------|---------------------------|------------------------------|-----------------------|----------------------------|---------------|-----------|-------------|
|                                                                 | 📬<br>Messages   | Matters Reports | 🗳 🍾<br>Tasks Setup Debug  |                              |                       |                            | XVY           | Ghost     | Convey      |
| latter Lis                                                      |                 |                 |                           |                              |                       |                            |               | Matter Ta | sk Bar >    |
| 🞦 👷 🕶 🖣 🎉 🥭 🗐 Greate copy =   😤 👔   🗇 🥬 🚳 📖   🖄 BhostPractice = |                 |                 |                           |                              |                       |                            |               |           | 🔲 All tasks |
| √jew:                                                           | Active Matters  | ✓ My            | matters Enter filter text | Clear filters                | <u>C</u> ustomise     | Batch mode: Off            |               | ▲ Task    | Due         |
| ) @                                                             | Sub Type        | File Reference  | ▲ Our Reference           | Parties                      |                       | Short Property Description | Instructed By |           |             |
|                                                                 |                 | 🝸 litter lext   | 🝸 filter levit            | 🝸 litter text                |                       | 🍸 litter text              | 👔 litter text |           |             |
| a 🏠                                                             | Bond (112 i     | tems)           |                           |                              |                       |                            |               |           |             |
|                                                                 | Consent (4 i    | items)          |                           |                              |                       |                            |               |           |             |
|                                                                 | Corresponde     |                 |                           |                              |                       |                            |               |           |             |
| Ð 🚯                                                             | Transfer (42    | ? items)        |                           |                              |                       |                            |               |           |             |
|                                                                 |                 |                 |                           |                              |                       |                            | ,             | A Tosk    | Done        |
| Contact                                                         | information not | applicable      |                           |                              |                       |                            |               |           |             |
|                                                                 |                 |                 | Sek                       | ect a single correspondent m | atter to view contact | details.                   |               |           |             |
| ser: Sup                                                        | ervisor         |                 |                           |                              | 14.36                 | secs -> 21.00 secs         |               | •         |             |

As from version 12.6, GhostConvey will by default open to the matter list.

The matter list is a centralised 'landing area' from which you can access all your work in the way that best suits <u>you</u>.

#### HELP, LET ME OUT - I DON'T HAVE TIME FOR THIS RIGHT NOW !!

Don't worry, simply closing the window will leave you with the familiar System Manager from where you can launch the classic modules. (But please come back and look around later.)

| Messages Matters Reports Task                          |                       | rsion 12.6.0.40 - DDS Attorneys - Balito | GhostC                                                                    |
|--------------------------------------------------------|-----------------------|------------------------------------------|---------------------------------------------------------------------------|
| Matter List                                            |                       |                                          |                                                                           |
| 🖹 🎦 New 🔻 🗐 💥 🥭 🗐 Create copy 🔹 🗳                      |                       | stPractice 👻                             |                                                                           |
| Vjew: Active Matters 🔽 🗖 My matte                      | ers Enter filter text | Clear filters Customise                  | Batch mode: Off                                                           |
|                                                        | 0D.(                  | Destina                                  | Charl Danada Danaiatian                                                   |
| 🕕 🎲 Sub Type 🛛 File Reference                          | Our Reference         | Parties                                  | Short Property Description                                                |
| Image: Sub Type File Reference   Inter text Inter text |                       | 7 filter text                            | Image: Short Property Description       Image: Short Property Description |

You can expand and collapse your groups by clicking on the plus sign  $rac{1}{2}$  or you expand or collapse all groups by right clicking on the group.

Once you've found the matter you're working on, simply double click, and it will open the right module in the right place.

### Finding and filtering

Tick 'My Matters' to show only matters assigned to you.

(This is the default setting.)

All columns can be filtered, either by typing in the filter box:

Or you can filter on specific columns;

| File Refe     | Our Reference |                     | Parties                                      |
|---------------|---------------|---------------------|----------------------------------------------|
| filter text 🍸 | filter text   | $\overline{\gamma}$ | smith                                        |
| l items)      |               |                     |                                              |
| G201004       | Tania May     |                     | JANE SMITH / FNB Commercial Property Finance |
| TESTIMP       | Daphne Pearse |                     | JOHN SMITH / Standard Bank                   |
| NUMBER        | Daphne Pearse |                     | MR GJ & MRS R SMITH / Standard Bank          |
|               |               |                     | Mr. I. Cmillion                              |

Views

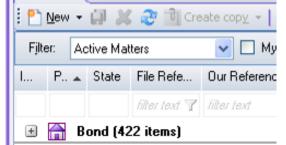

Choose from one of the standard views.

#### Bonds, Transfers, Consents and Correspondent

**matters** will show only those matters and columns suited to those matters (for instance, banks are shown for bonds and consents, but not for transfers)

Active matters, show all the work in progress

Deeds Office Matter States only show matters 'in' the

Deeds Office and is provided for users concerned primarily with the lodgement process

Archived Matters shows all your archived matters.

| Select Columns                                                                                                    |                                                                                                    |
|----------------------------------------------------------------------------------------------------|----------------------------------------------------------------------------------------------------|
| Excluded Columns:<br>Contact Person<br>DOT Number<br>Fees (excl VAT)<br>Last Action Date<br>Linked<br>Notes<br>Pending Tasks<br>State as Text<br>Type as Code | Included Columns:<br>Info<br>Pending Messages<br>State<br>Type<br>File Reference<br>Our Reference<br>Parties<br>Short Property Description<br>Deeds Office<br>Instructed By<br>Date Received |
|                                                                                                    | Hide group column when grouping                                                                                                    |
| Revert to Default                                                                                                    | Set as Default OK Cancel                                                                                                    |

# Customising your matter list

Each view can be customised independently, so that you can set up your work area in the way that suits you by selecting which columns are displayed, how matters are grouped and in which order they are sorted.

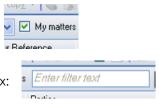

### What is this thing?

The Matter List is part of the new GhostConvey application which some firms are already actively using to manage there lodgements (both for their own as well as correspondent work) and to manage and prepare Consent documents. Over time we will grow to include functionality to manage bonds and transfers.

Other features include:

- The **Message Centre**, where you control all messages coming into and out of GhostConvey.
- Reports, which provide a powerful way of viewing what is going on at your firm with easily customisable reports. You may be familiar with the report viewer as it is already used in the older modules. In the new application reports for all matter types are centralised in one place, together with our new Management Reports which provide financial reporting across matter types.